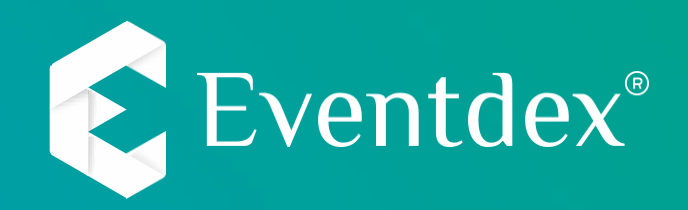

### **How to scan the leads using Eventdex Lead Retrieval App**

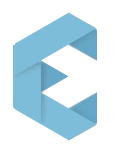

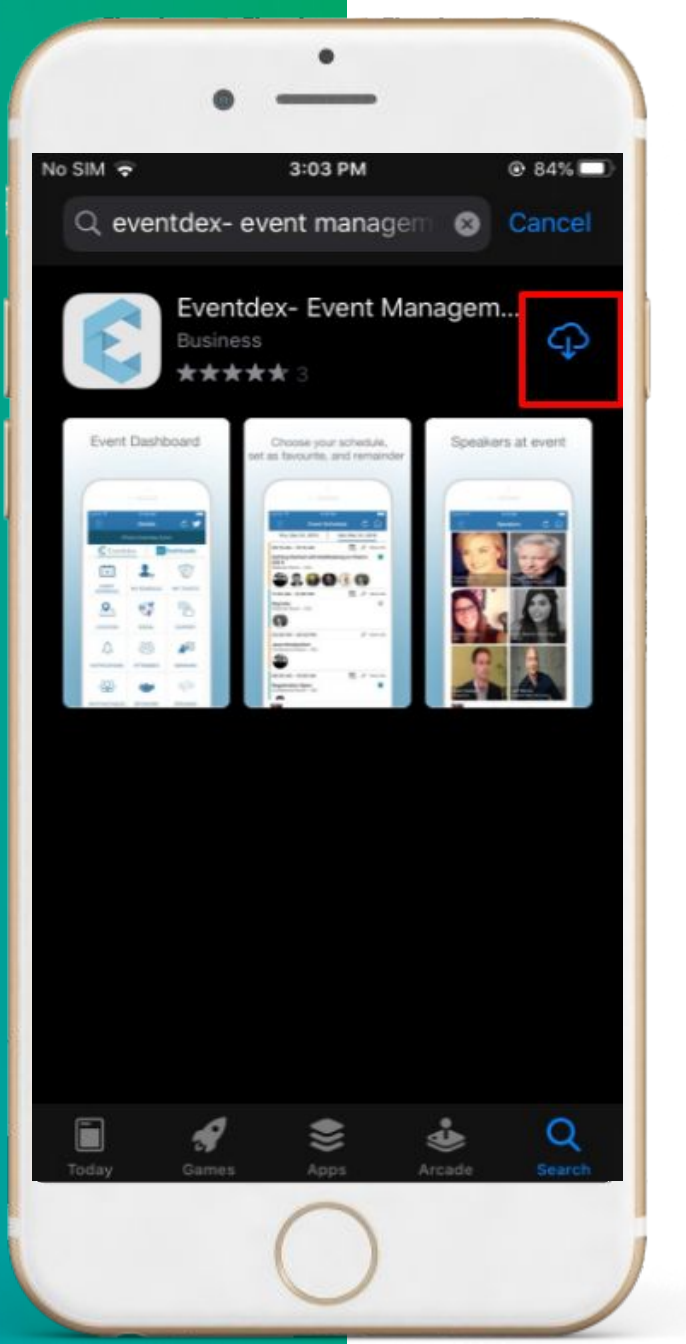

#### **DOWNLOAD EVENTDEX APP**

**Search and Download 'EVENTDEX- Event Management App' Available on the Apple App Store & Google Play Store**

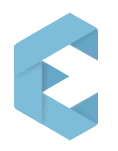

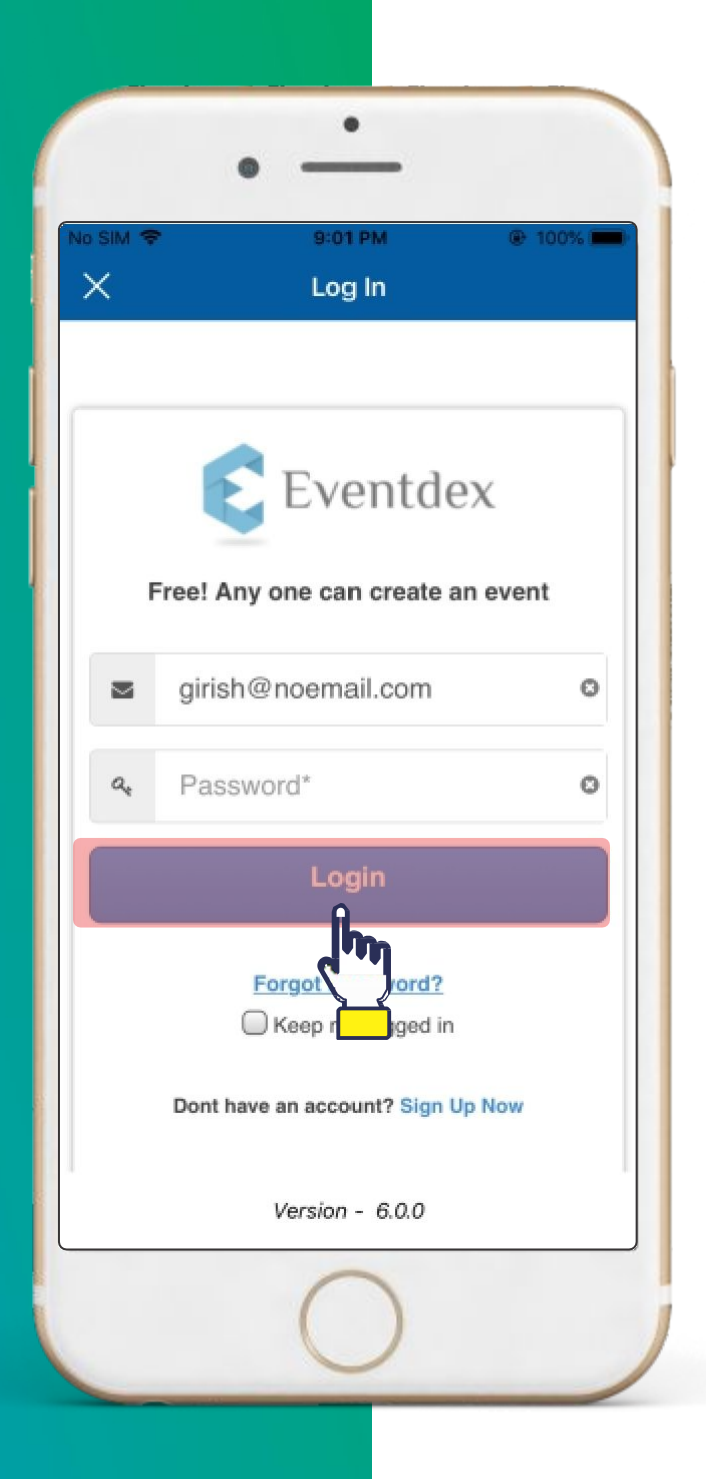

**Use your registered email and password to login.**

**Please sign-up if not already done.**

**Forgot Password? Your password can be reset using your registered email address.**

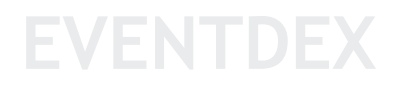

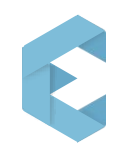

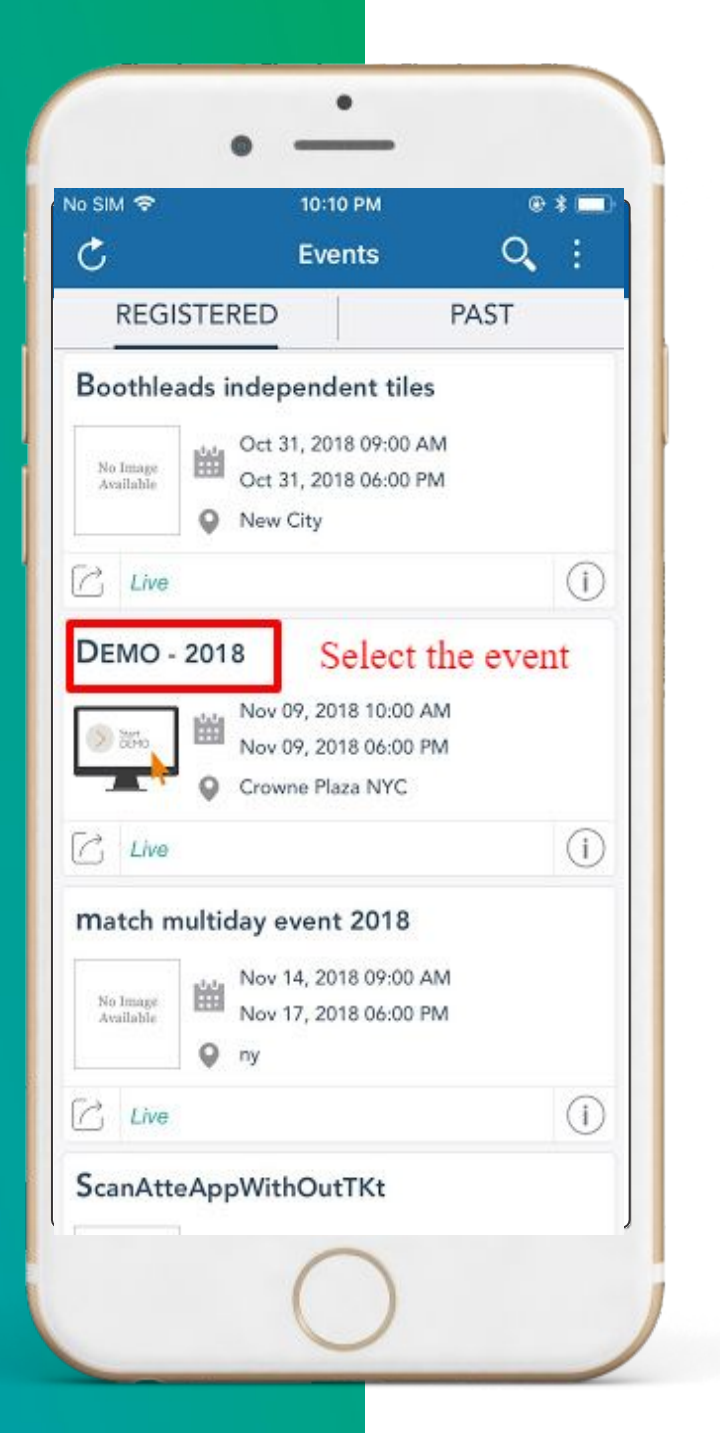

#### **Select the Event for which attendee badge scanning operation has to be performed.**

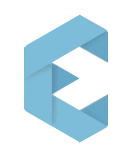

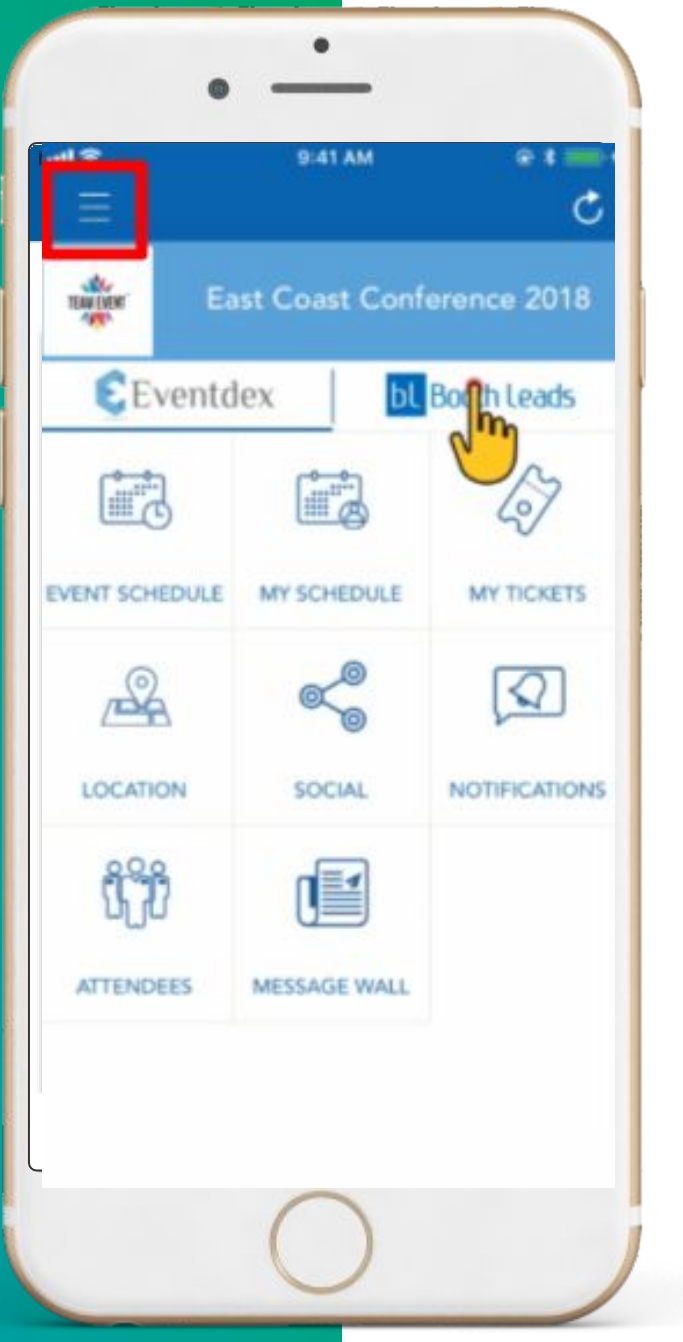

## **Click On Menu and select Boothleads tab**

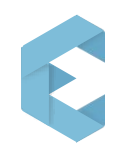

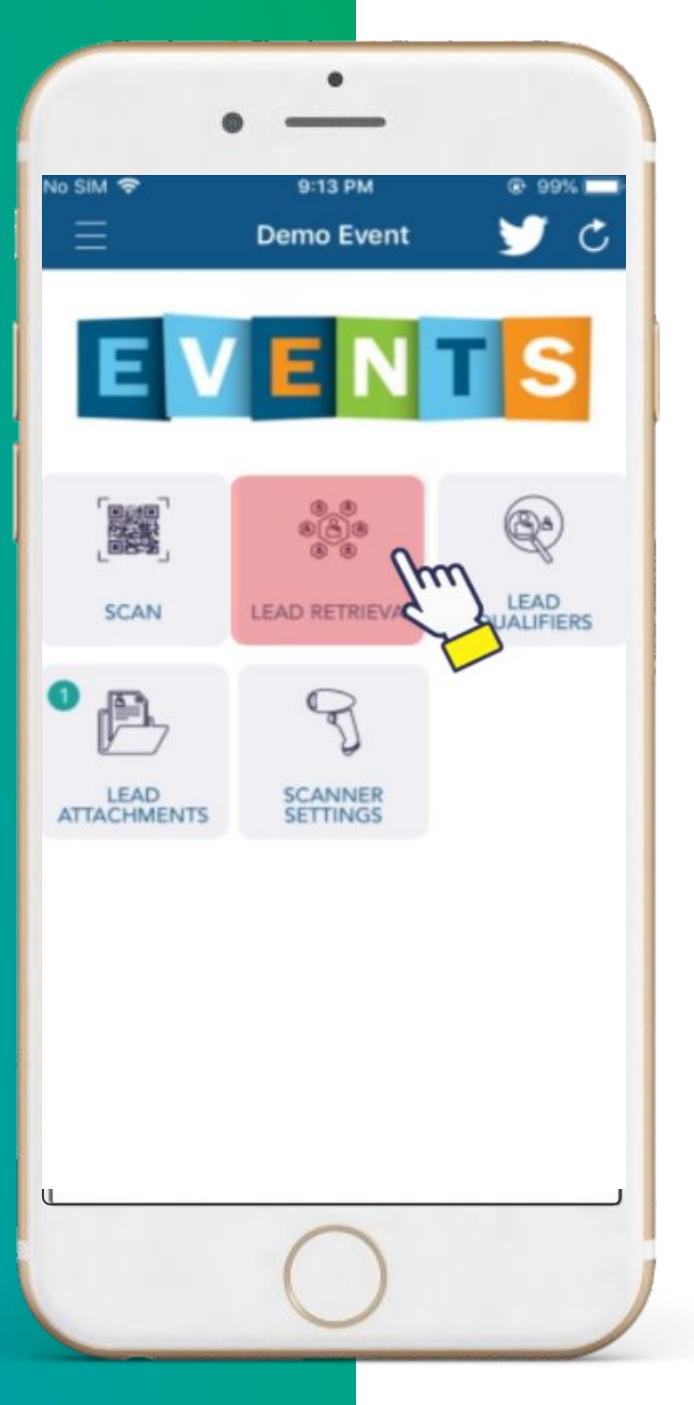

# **By tapping on the Lead Retrieval icon,you get to see all the scanned leads.**

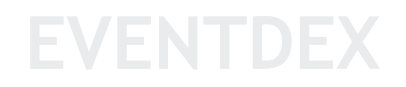

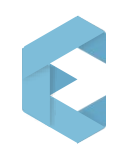

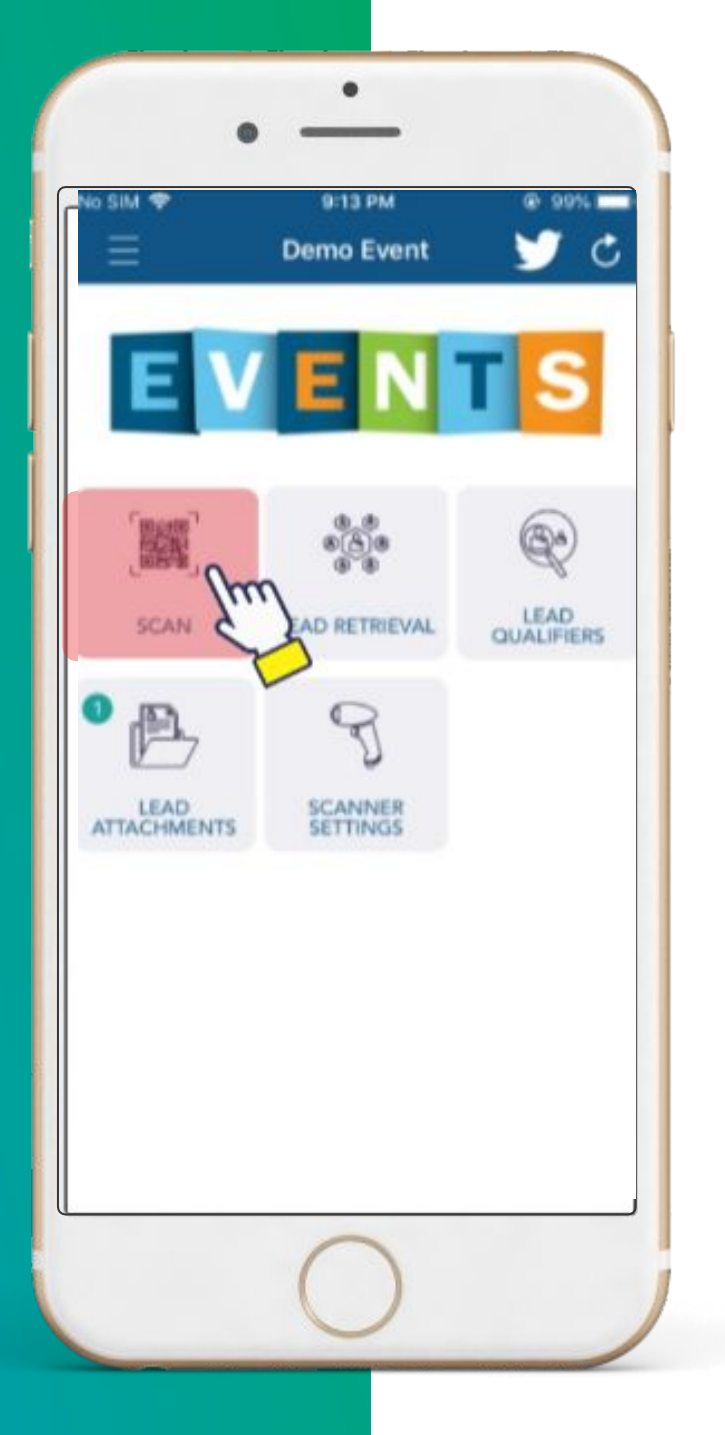

**Tap on the Scan icon to scan the QR code printed on the attendee badge. Once scanning is done, the lead is stored in your device.**

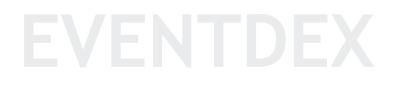

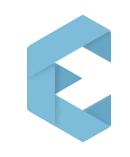

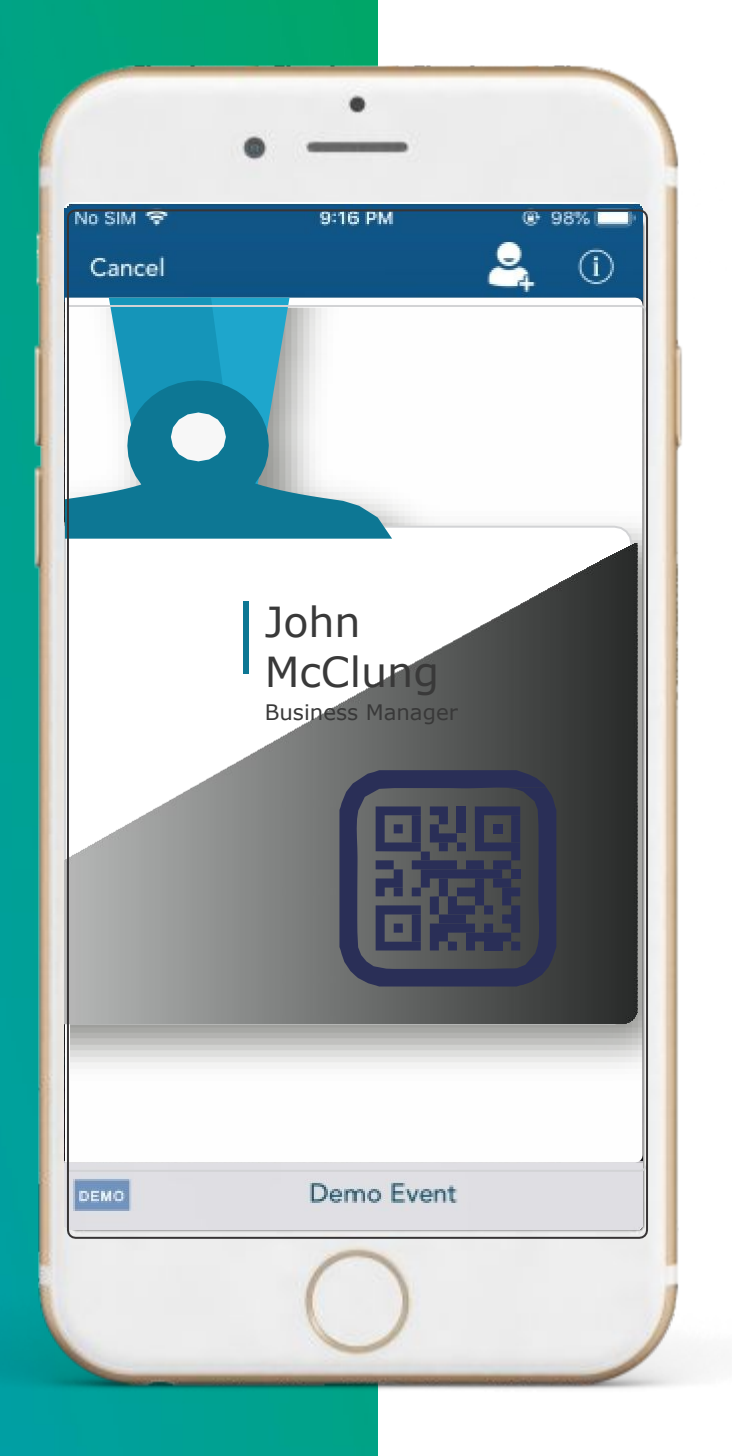

## **Scan the QR Code**

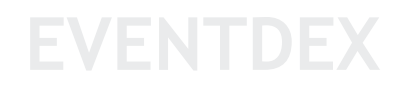

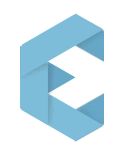

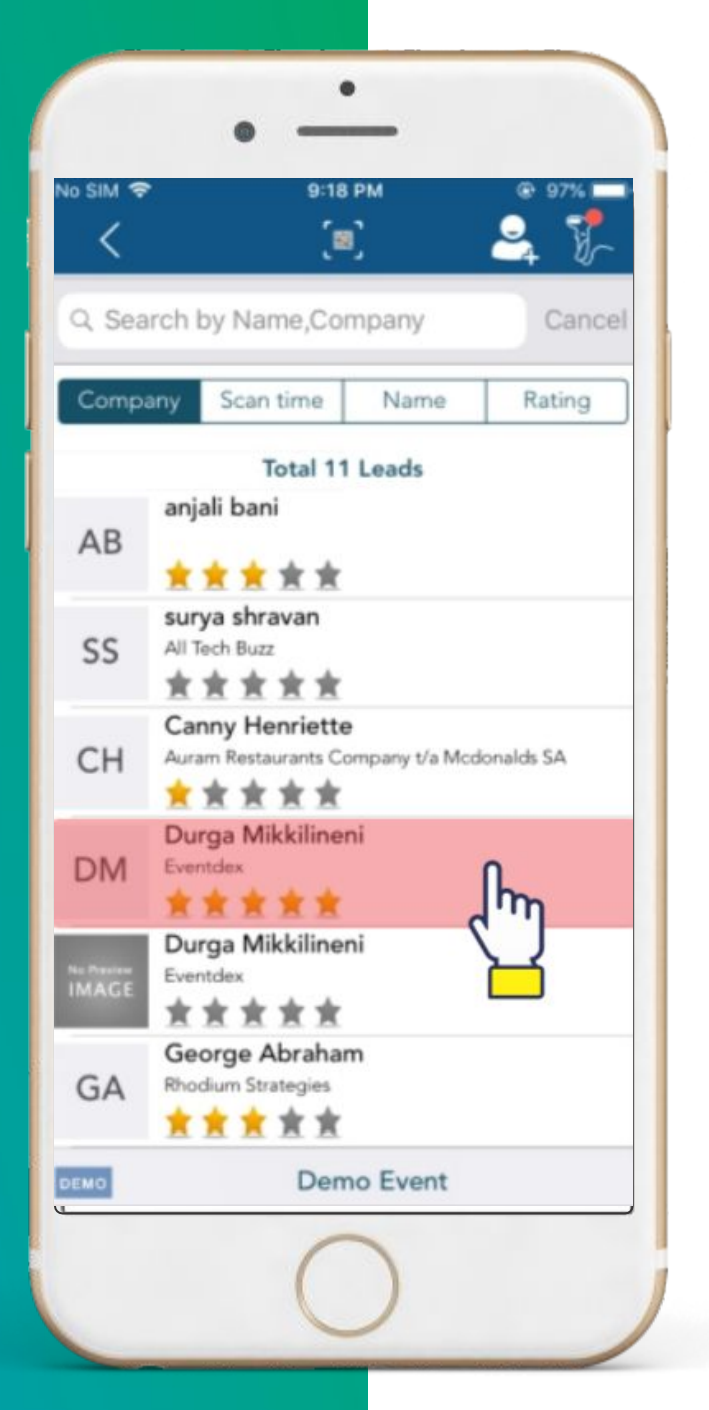

### **Select the Attendee from the list to rate, email, prioritize.**

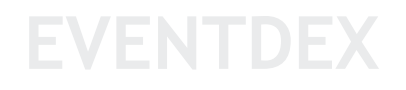

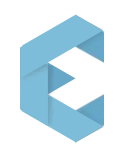

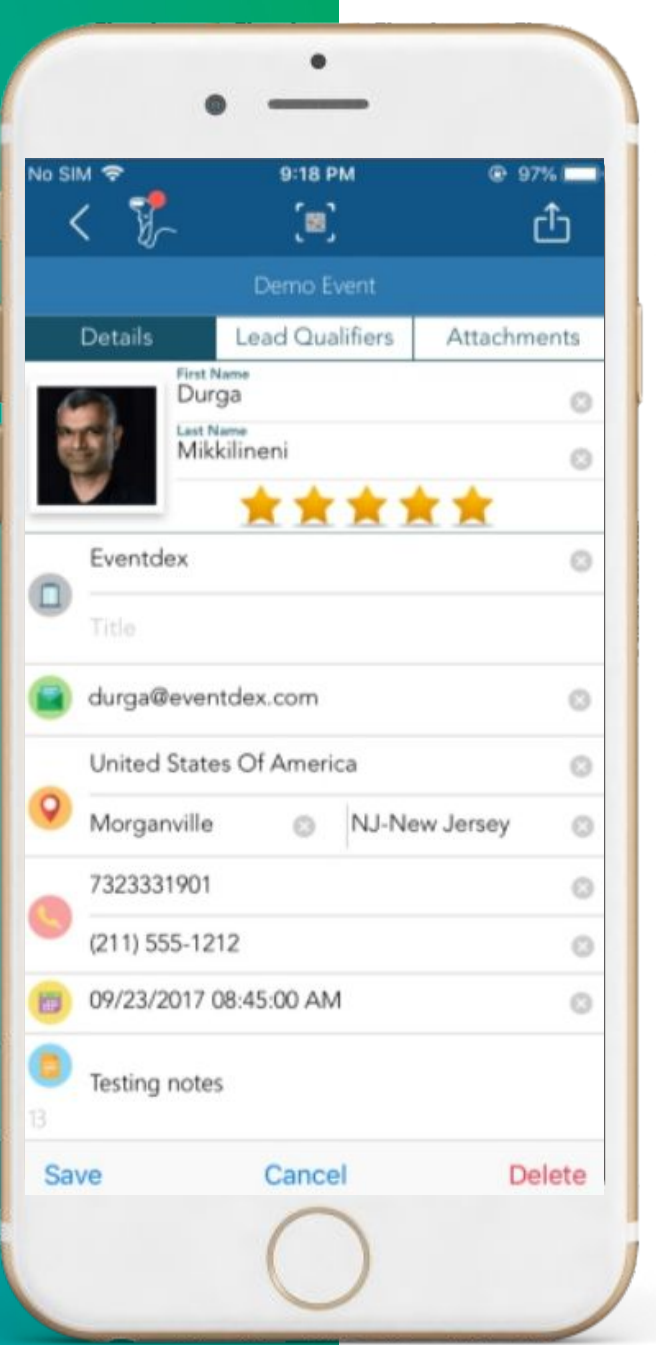

#### **Prioritize your Attendee by rating their profile**

- **Leave reminders**
- **Take notes**

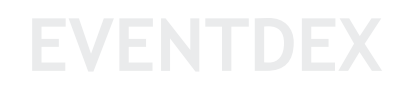

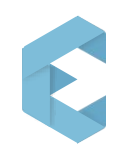

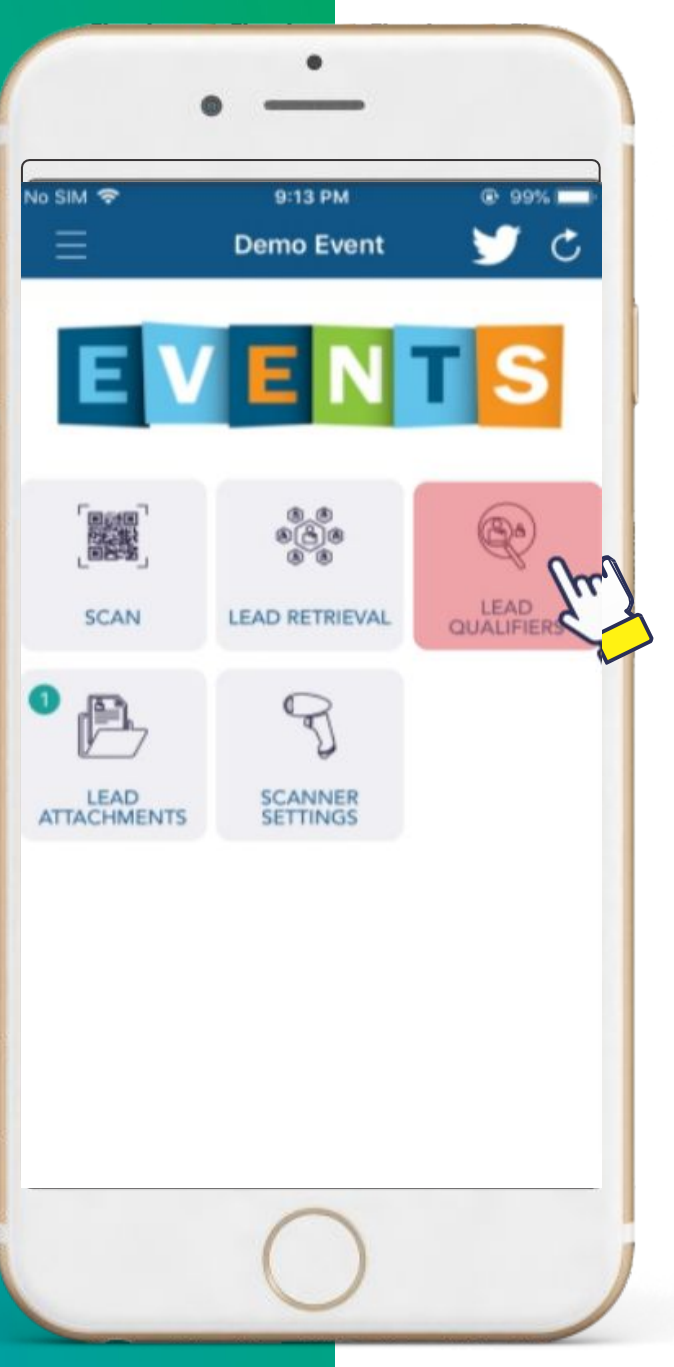

**You can add Lead Qualifiers to your account which will help you filter more quality leads.**

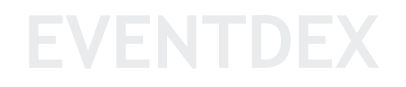

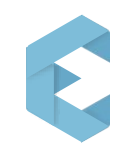

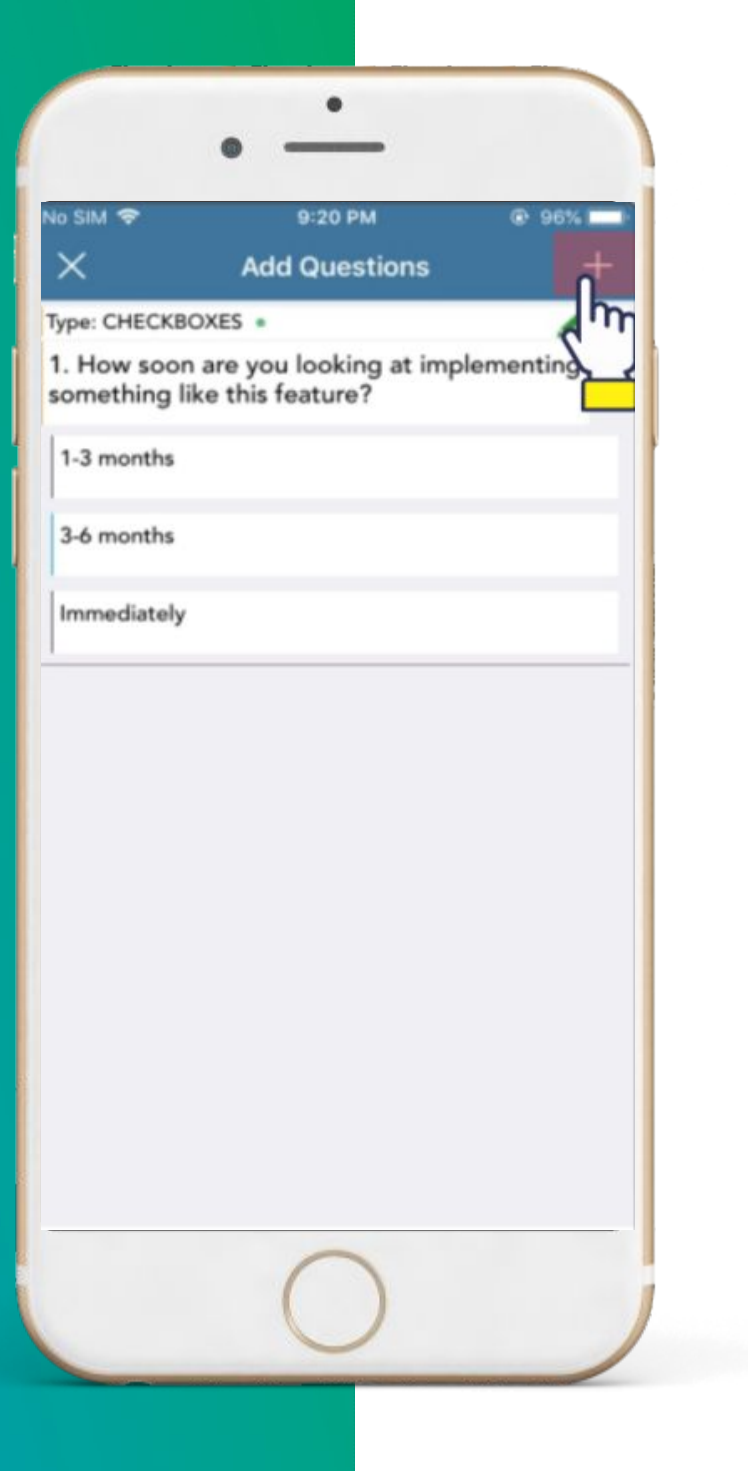

## **Set your own Lead Qualifiers.**

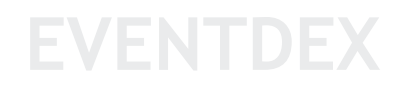

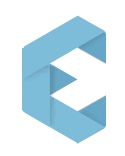

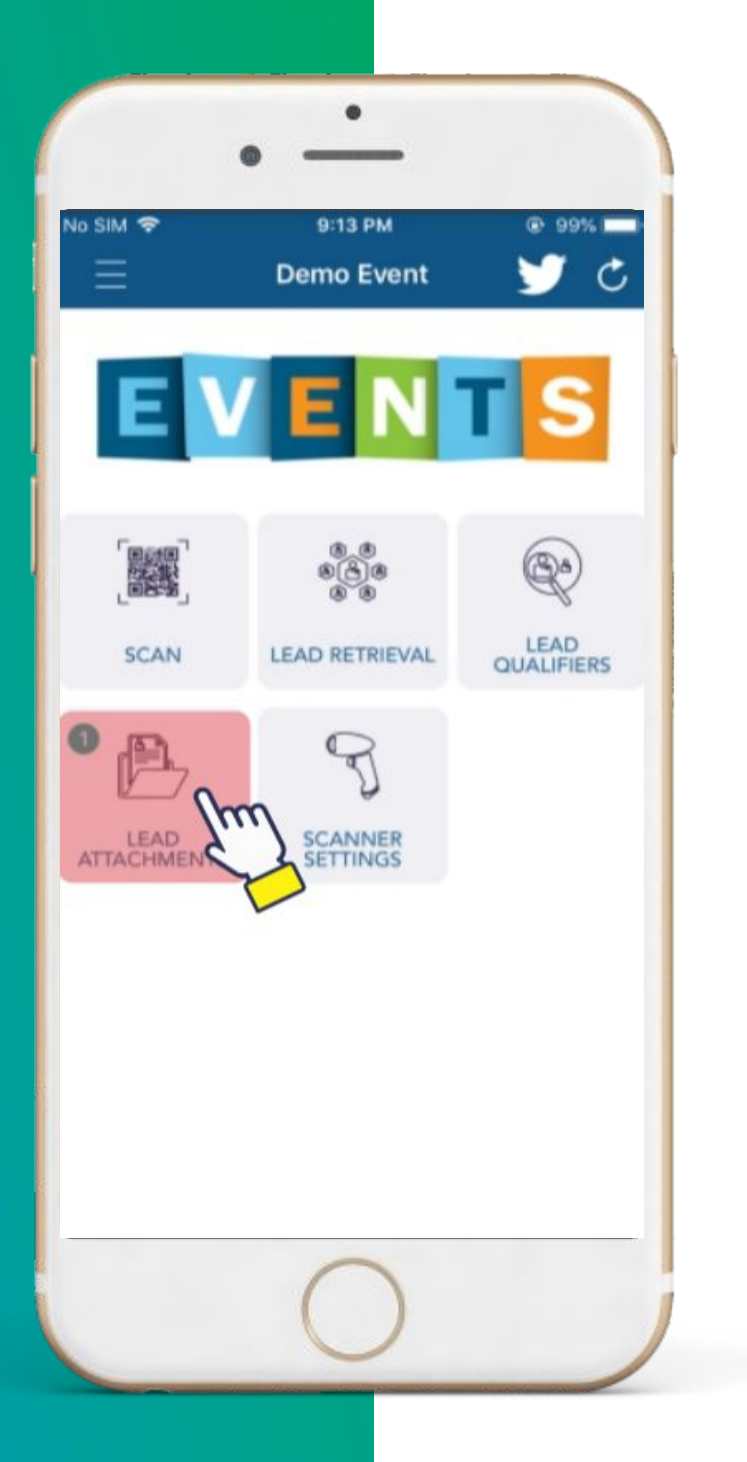

**Add your company brochure or a flyer in Lead Attachment.**

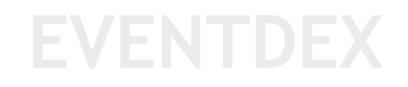

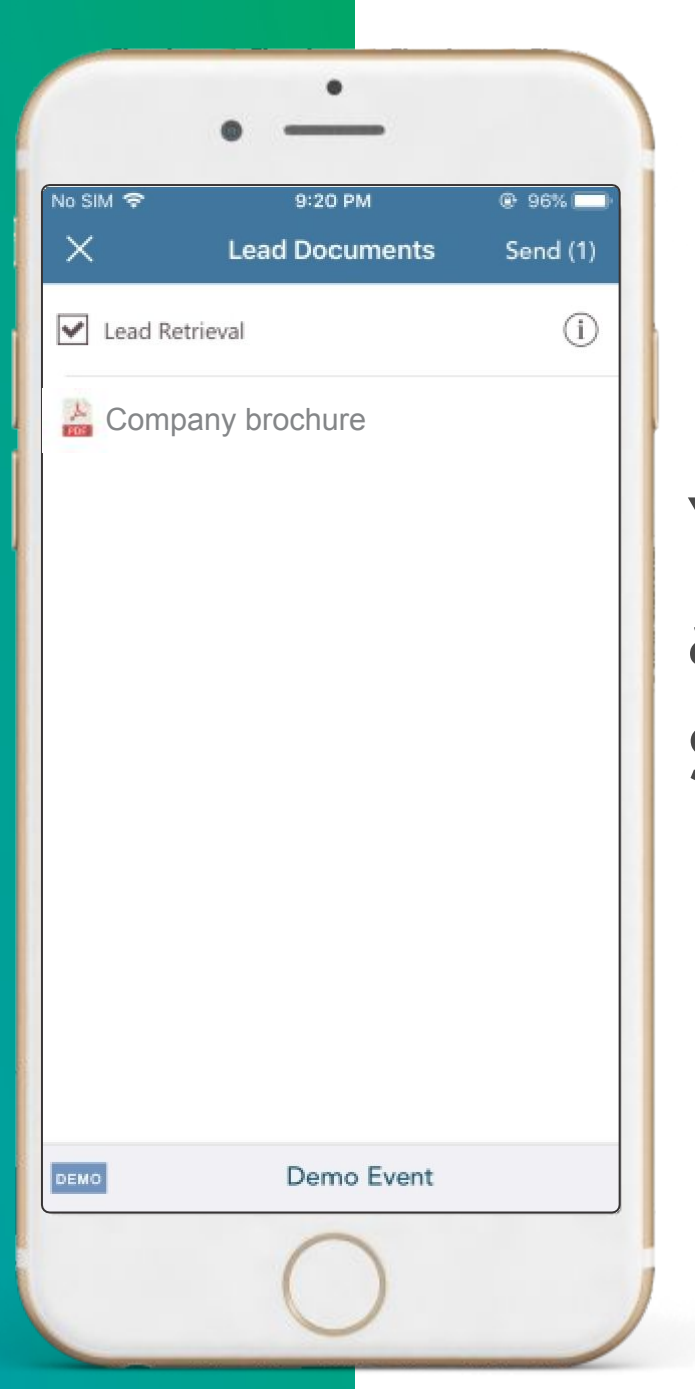

**You can see all your attached documents here. Sharing is just selecting away!**

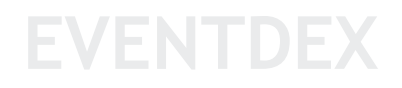

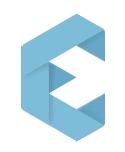

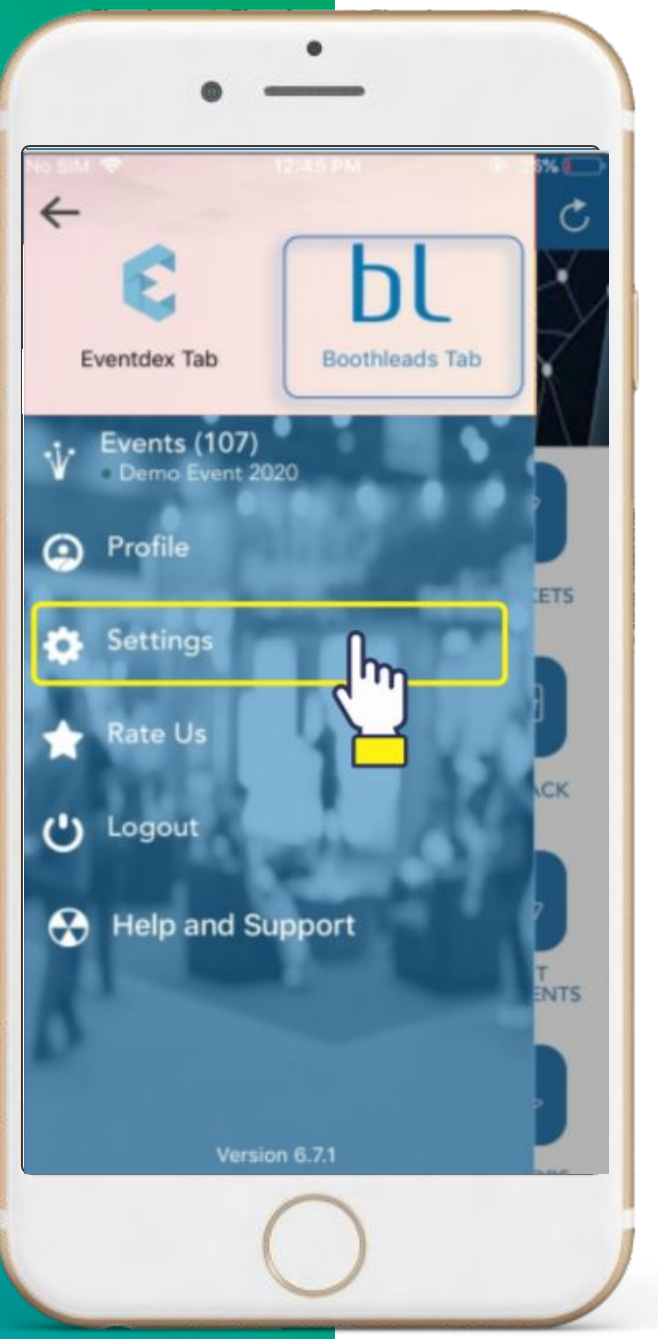

### **Click on the settings icon to Export the Scanned Leads.**

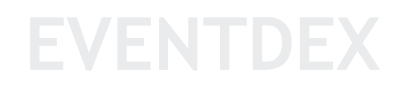

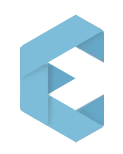

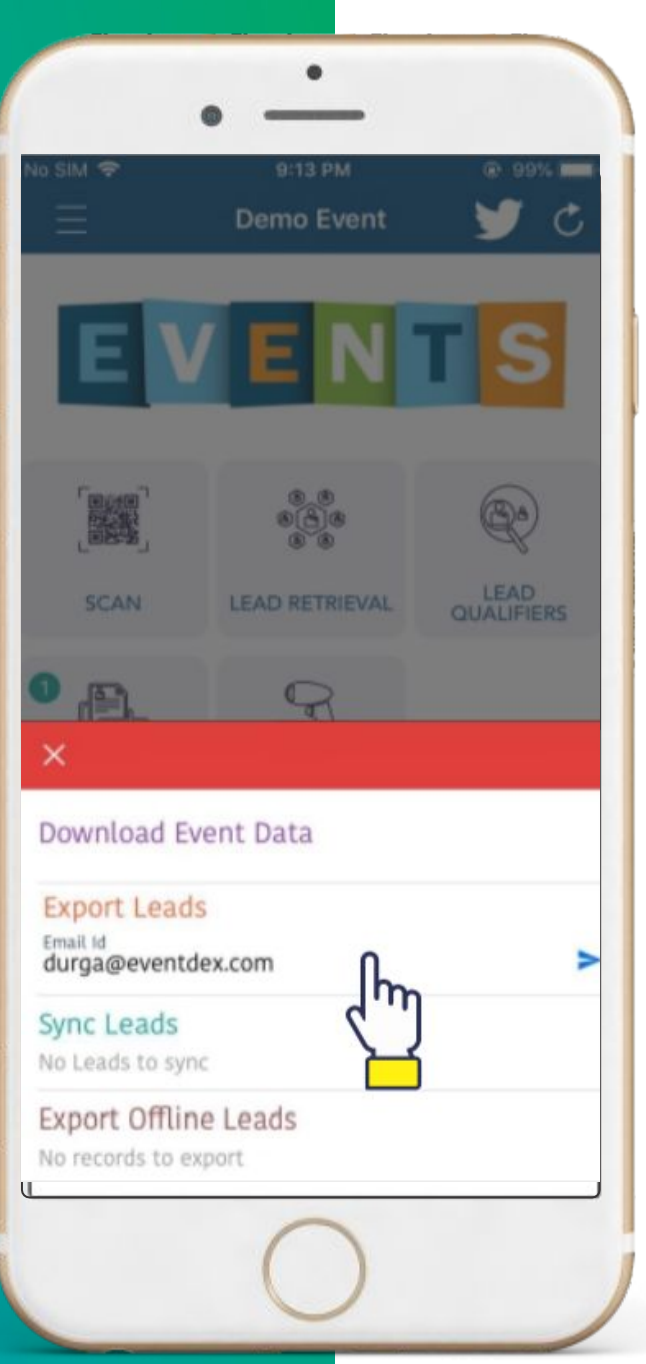

## **Send the scanned leads to your email address.**

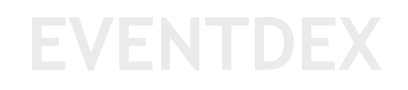

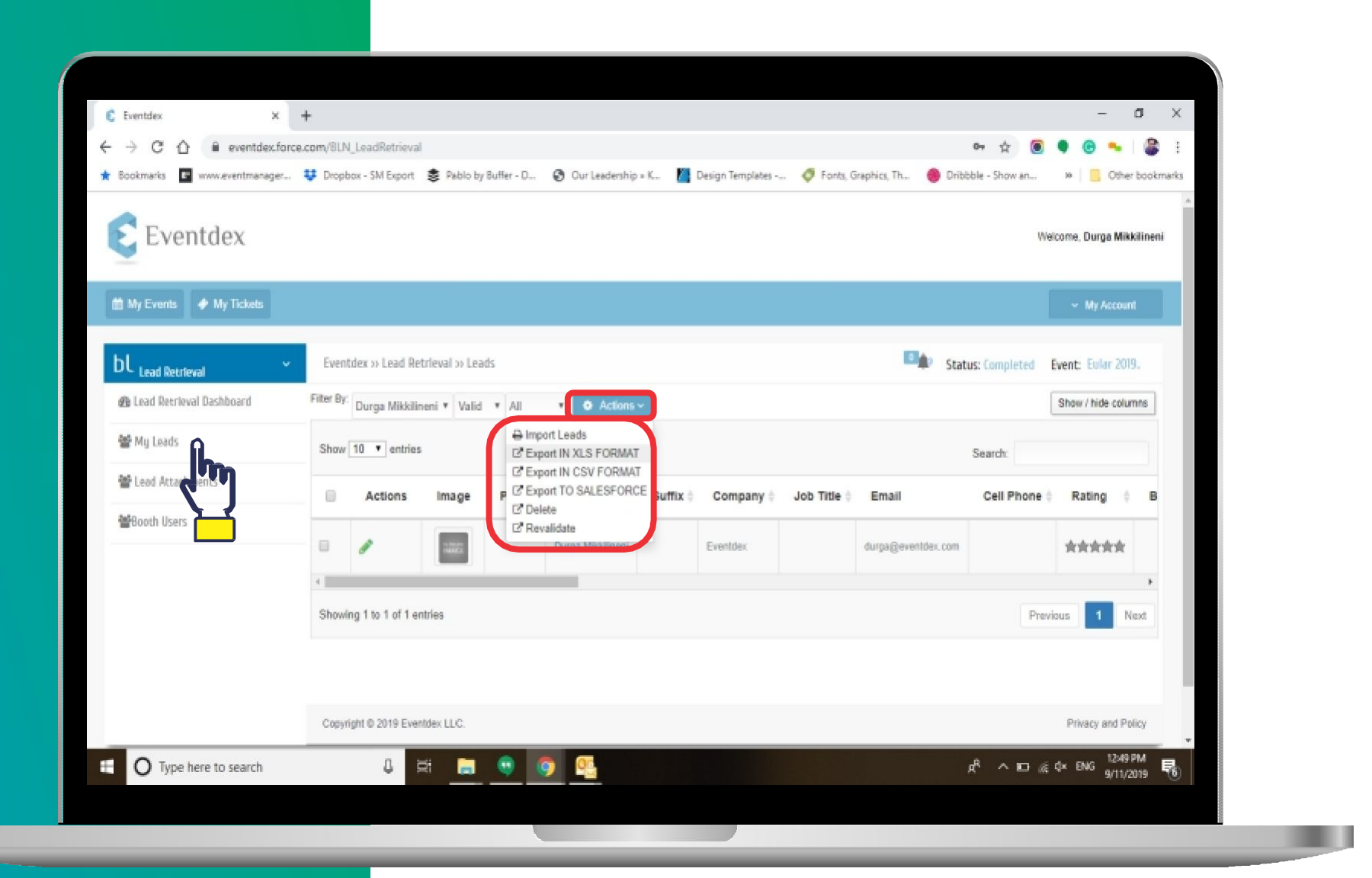

You can also download the scanned leads from your portal. Login to<https://eventdex.my.site.com/> using your registered email and password. Go to Event, click on my leads and perform action.